### ةكبش ةزهجأ ىلع صيخشتلا تاعيقوت رشن ISR و ASR و Catalyst Ī

# تايوتحملا

ةمدقملا <u>ةيساس ألل تابلطتملا</u> تا<mark>بلطتمل</mark>ا ةمدختسملا تانوكملا <u>ةيساسأ تامولءم</u> رشنلا ن**يوكت<u>ل</u>ا** ليزنت تېن ت ةحصلا نم ققحتلا قالطإلا ثدح ءارجإلا ةحص نم ققحتلا

# ةمدقملا

يئاقلتال عيمجتال لجأ نم (DS) يصيخشت عيقوت رشن ةيفيك دنتسملا اذه فصي تاهجوم مادختساب اهحالصإو لكاشملا ءاطخأ فاشكتسال ةبولطملا تاصيءخشتال تانايبل Cisco ةلسلسلا تالوحمو (ASRs (عيمجتلا تامدخ تاهجومو Cisco نم (ISRs (ةلماكتملا تامدخلا 7600. ةلسلس تاهجومو 6500 Catalyst

# ةيساسألا تابلطتملا

#### تابلطتملا

.دنتسملا اذهل ةصاخ تابلطتم دجوت ال

#### ةمدختسملا تانوكملا

Cisco ISR ةلسلس هجوم نم دنتسٍملI اذه ربع اهمادختسإ متي يتلI **ضرعلI** رماوأ طاقتلI مت 3945 SERIES أن م 35.4(2) رادصإل الغشي يذل Cisco IOS®.

:لودجلا اذه يف ةجردملا IOS Cisco تارادصإ يف DS معد رفوتي

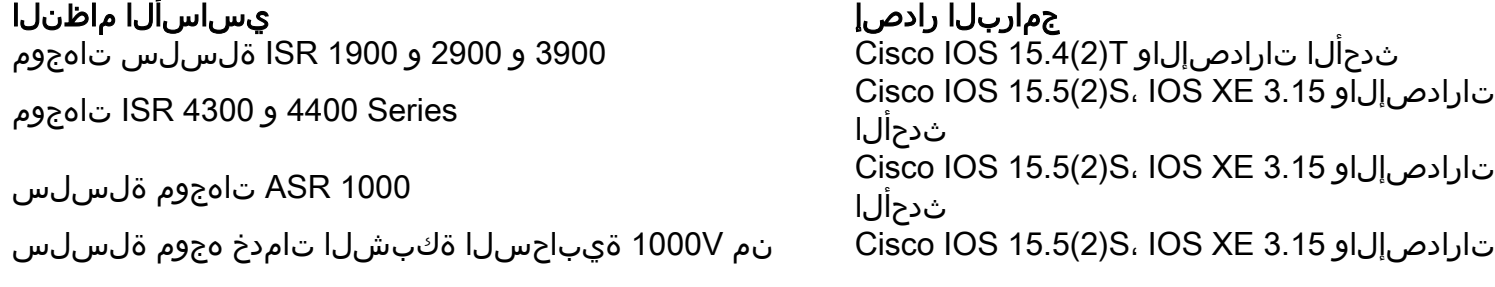

ثدحألا Cisco

Cisco نم ثدحألا تارادصإلاو S)3(15.3 IOS 7600 ةلسلسلا نم تاهجوملا ثدحألا تارادصإلاو 3SY)2(15.1 IOS Cisco 6500 Catalyst ةلسلسلا نم تالوحملا

.ةصاخ ةيلمعم ةئيب ي ف ةدوجوملI ةزهجألI نم دنتسملI اذه يف ةدراولI تامولعملI ءاشنإ مت تناك اذإ .(يضارتفا) حوسَمم ني وكَتب دنتسملَا اذه يف ةمدختسُملا ةزَهجَّألْ عيمج تأدب .رمأ يأل لمتحملا ريثأتلل كمهف نم دكأتف ،ةرشابم كتكبش

# ةيساسأ تامولعم

يتلا تاءارجإلاو ةلكشملا لغشم ثادحأ لوح تامولعم ىلع يوتحت يتلا XML تافلم يه DSs ةدعاسملا زكرم ةطساوب اهؤاشنإ متي .اهحالصإو ءاطخألا فاشكتسأ وأ حالصإل اهذاختإ بجي ايودي فـلَمْلا ليمحت كنّكمي وأ ،<u>Smart Call Home ر</u>بع اهرَشن نكمَيو Cisco نم (TAC) ةينقتلا DS ىلع روثعلل (DSLT ([يصيخشتلا عيقوتلا ثحب ةادأ](https://cway.cisco.com/tools/dslt/) مادختسإ كنكمي .زاهجلا ىلع .ددحملا ةلكشملا عونل بسانملا

ءاطخأ فاشكتسال هرشنو ds ىلع روثعلا ةيفيك ىلع فرعتت فوس ،دنتسملا اذه يف :تاءارجإلا هذه ذيفنتب DS اذه موقي .اهحالصإو DSP -3PVDM

.(DSP (ةيمقرلا ةراشإلا جلاعم تابكم تابكم ءاشنإ لجأ نم هجوملا نيوكت 1.

.syslog> قلاسر على DSP غيرفت قوف ةباتكلا لالخ نم DSP لاطعأ فشتكي .2 Ar

.ةلصلا تاذ show رماوأ عمجي 3.

.com.cisco@attach عقوم ىلإ ينورتكلإلا ديربلا ربع ةعمجملا تانايبلا لاسرإل 4. ةصاخلا DSP غيرفت تافلم ددعل ىصقألا دحلا لاخدإب كتبلاطم متت ،تيبثتلا تقو يف ناونعو ينورتكJإلI ديربJا عوضوم يف ممادختسإ دارمJا ةلاحلI مقرو اهؤاشنإ دارمJا ةدسكألIب .DSP لطعت راركتب هراطخإ متيس يذلا ينورتكلإلا ديربلا

### رشنلا

.DS رشن ةيفيك مسقلا اذه حضوي

#### نيوكتلا

.ios Cisco IOS يف لزنملاب للصتالا ةزيم نم اءزج (DS) نامألا تافرعم دعت :**ةظحالم** (DS

لاصتال ا ةزيء نيوكت يف "ds" ةزيم رشنل اهلامكإ كيلء بجي يتلا ىلوألا ةوطخل للثمتت هنيوكتو ايئاقلت DS معد نيكمت متي ،لزنملاب لاصتالا ةزيم نيكمت درجمب .لزنملاب .يضارتفا لكشب -1CiscoTAC فيرعت فلم مادختسال

:IOS Cisco يف يكذلا "لزنملاب لاصتالا" نيوكتل لاثم انه

http-proxy "192.0.2.60" port 3128 no syslog-throttling profile "CiscoTAC-1" active destination transport-method http no destination transport-method email

Router#**show call-home diagnostic-signature** Current diagnostic-signature settings: **Diagnostic-signature: enabled Profile: CiscoTAC-1** (status: ACTIVE) Environment variable: Not yet set up

Downloaded DSes: Last Update DS ID DS Name Revision Status (GMT+00:00) -------- --------- -------- ---------- ------------

Router#

#### ليزنت

مايقلل .XML DS فلم ليزنت وأ عيقوتلا فرعم ىلع روثعلا يف ةيناثلا ةوطخلا لثمتت رادصَإو ةلكشملا عونو ةلكشملا قاطنو جتنملاو يساسألا ماظنلا ريفوت كنكمي ،كلذب :انه حضوم وه امك <u>ي صُريخشت لI عيقوت لI ثحب ةادأ</u> ي ف جمارب لI

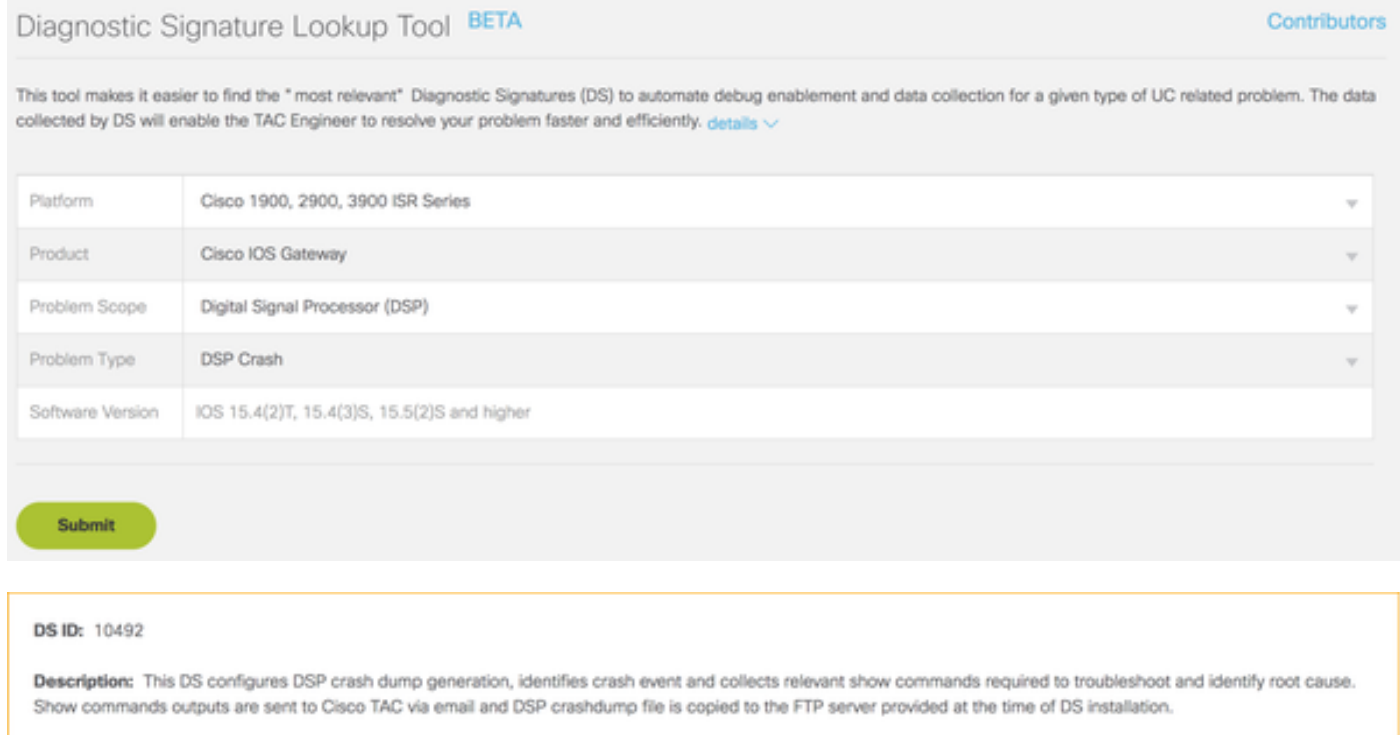

View Download

مادختساب "ةيكذلا ةيسيئرلا لاصتالا ةحفص" ربع DS ليزنتل تامولعملا هذه مدختسأ :DS فرعم

**call-home diagnostic-signature download** 10492 :زاهجلا ىلع ايودي DS فلم ليمحتل تامولعملا هذه مدختسأ Destination filename [DS\_10492.xml]? Accessing ftp://192.0.2.10/DS\_10492.xml...! [OK - 3804/4096 bytes] 3804 bytes copied in 0.476 secs (7992 bytes/sec) Router# Router#**call-home diagnostic-signature load** flash:DS\_10492.xml Load file flash:DS\_10492.xml success Router# :DS فلم لخاد ةيدرفلا لتكلل ىوتسملا يلاع ضرع يلي اميف Router#**show call-home diagnostic-signature 10492** ID : 10492 Name : DS\_PVDM3\_DSP\_Crash\_Event\_1 Functionality: This DS configures DSP crash dump generation, identifies crash event and collects show commands required to troubleshoot and identify root cause. This DS will have no impact on the performance of the router. Prompts: Variable: ds\_number\_of\_files Prompt: Number of crashdump files to be stored in the flash (1-5) Type: integer Range: 1..5 Variable: ds\_case\_number Prompt: Enter TAC Case Number (Case number to which diagnostics data need to be uploaded) Type: regexp Pattern: 6[0-9][0-9][0-9][0-9][0-9][0-9][0-9][0-9] Variable: ds\_user\_email Prompt: Enter Notification Email-Address (Email address to which problem occurrence needs to be notified) Type: regexp Pattern: [a-zA-Z0-9.\_%+-]+@[a-zA-Z0-9.-]+\.[a-zA-Z]+ Prerequisite: Type : CMD Element List : CMD : config t CMD : voice dsp crash-dump destination flash:dsp\_crashdump CMD : voice dsp crash-dump file-limit \$ds\_number\_of\_files Event: Action Taq : al Event Taq : el Type : syslog Syslog Pattern : .\*writing out DSP dump to file ([^[:space:]]+).\* Includes action steps that may impact device state: No Action: Action Taq : al Type : EMAILTO Email To : attach@cisco.com, \$ds\_user\_email Subject : DSP Crashdump Attach SR : \$ds\_case\_number Element List : DATA: show version DATA: show voice dsp group all DATA: show call active voice brief DATA: show call active video brief DATA: show call active fax brief DATA: show sccp connection DATA: show dspfarm all DATA: dir \$ds\_dsp\_crashdump\_file

```
DATA: show run
```

```
Postrequisite:
   Type : CMD
   Element List :
       CMD : config t
       CMD : no voice dsp crash-dump destination flash:dsp_crashdump
       CMD : no voice dsp crash-dump file-limit $ds_number_of_files
       CMD : end
```
Router#

```
تيبثت
```
.ليزنتال دعب قي لع تل ا قلاح ي ف ي تل تاعي قوتل لطق ف ةبولطم ةوطخل ا هذه :**ةظحالم**.

:كلذ دعب هتيبثت بجي ،هليزنتو DS نيوكت دعب

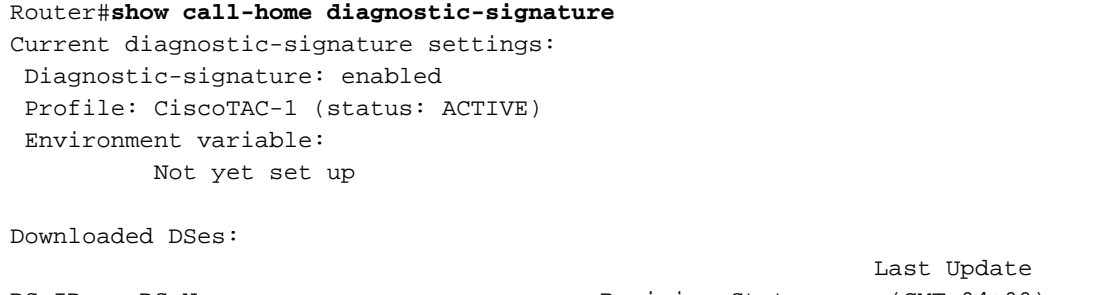

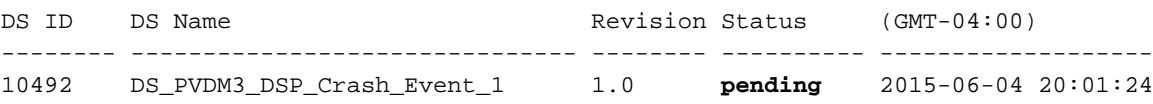

Router#

#### :تابل|طمل| مسق يف ةددحمل| ةلئسأل|ب كتبل|طم متت ،تيبثتل| ةيلمع ل|لخ

Router#**call-home diagnostic-signature install 10492** Number of crashdump files to be stored in the flash (1-5) **5** Enter TAC Case Number (Case number to which diagnostics data need to be uploaded) **600000001** Enter Notification Email-Address (Email address to which problem occurrence needs to be notified) **attach@cisco.com** All prompt variables are configured successfully.

Router#

Router#show call-home diagnostic-signature Current diagnostic-signature settings: Diagnostic-signature: enabled Profile: CiscoTAC-1 (status: ACTIVE) Environment variable: Not yet set up

Downloaded DSes:

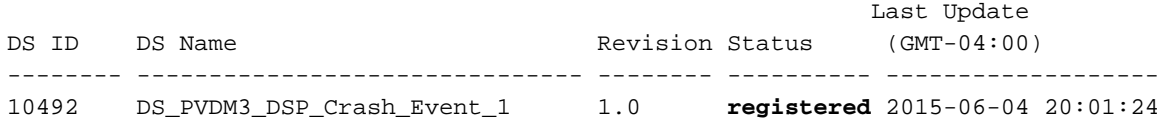

Router#

اذه يف .ةيساسألا تابلطتملا مسق يف ةددحملا تاءارجإلا ذيفنت متي ،DS ليجست درجمب :DSP تالمكم ءاشنإب ةطبترملا رماوألا نيوكت متي ،لاثملا

Router#**show run | section voice dsp** voice dsp crash-dump file-limit 3 voice dsp crash-dump destination flash:dsp\_crashdump Router#

# ةحصلا نم ققحتلا

.حيحص لكشب هليغشتو DS تيبثت نم ققحتلا ةيفيك مسقلا اذه حضوي

#### قالطإلا ثدح

.حيحص لكشب DS لا لمعي نأ تنمض to order in لغشم ةلكشملا تنأ يكاحي نأ يصوي cisco امك ،**توصلا لي غشت جمانرب راب خإ** رمأ لالخ نم DSP لطع ةاكاحم كنكمي ،لاّتملا ليب س ىلع :انه حضوم وه

```
Router#test voice driver
Enter Voice NM slot number : 0
C29xx/C39xx Debugging Section;
1 - FPGA Registers Read/Write
2 - 5510 DSP test
3 - DSPRM test
5 - IOCTRL TDM Registers Read/Write
6 - IOCTRL HDLC Registers Read/Write
7 - IOCTRL TDM Memory Read/Write
8 - get conn store address
9 - TDM PLL Read/Wrire
10 - SP2600 DSP test
11 - Quit
Select option : 10
SP2600 DSP Testing Section:
1 - Display Device Information
2 - Reset 1 DSP
3 - Reset All DSPs
4 - Download DSP Firmware
5 - JTAG Read DSP Memory
6 - JTAG Write DSP Memory
7 - Keepalive Enable/Disable
8 - Display DSP Keepalive Status
9 - Simulate DSP Crash
10 - ACK Testing
11 - Set Mbrd_dsp_debug Value
12 - PLD watch dog timers Enable/Disable
13 - Send Status_Request DSP Message
14 - Display Host and DSP MAC Address
15 - Display PLD and BOOTLOADER Version
16 - GigE enable/disable port
17 - Reset TDM port
18 - Show ports receiving oversubscription tone
```

```
20 - Simulate All ARM Crash
21 - Simulate All ARM Crash after All DSS Crash
22 - Read PVDM PLD register
23 - Write PVDM PLD register
24 - Import DSP command file
25 - Switch DSP application between HR image and Streamware
26 - Show video capabilities of a DSP
27 - QUIT
Select option : 9
(1=DSP, 2=ARM) :1
Enter DSP id : 1
Enter Mode:
Mode 1: Simulates Assert Condition
Mode 2: Simulates Endless loop
Mode 3: Stop High Level Responses to Commands
Enter Mode: 1
SP2600 DSP Testing Section:
1 - Display Device Information
2 - Reset 1 DSP
3 - Reset All DSPs
4 - Download DSP Firmware
5 - JTAG Read DSP Memory
6 - JTAG Write DSP Memory
7 - Keepalive Enable/Disable
8 - Display DSP Keepalive Status
9 - Simulate DSP Crash
10 - ACK Testing
11 - Set Mbrd_dsp_debug Value
12 - PLD watch dog timers Enable/Disable
13 - Send Status_Request DSP Message
14 - Display Host and DSP MAC Address
15 - Display PLD and BOOTLOADER Version
16 - GigE enable/disable port
17 - Reset TDM port
18 - Show ports receiving oversubscription tone
19 - Display firmware build string
20 - Simulate All ARM Crash
21 - Simulate All ARM Crash after All DSS Crash
22 - Read PVDM PLD register
23 - Write PVDM PLD register
24 - Import DSP command file
25 - Switch DSP application between HR image and Streamware
26 - Show video capabilities of a DSP
27 - QUIT
Select option : 27
C29xx/C39xx Debugging Section;
1 - FPGA Registers Read/Write
2 - 5510 DSP test
3 - DSPRM test
5 - IOCTRL TDM Registers Read/Write
6 - IOCTRL HDLC Registers Read/Write
7 - IOCTRL TDM Memory Read/Write
8 - get conn store address
9 - TDM PLL Read/Wrire
10 - SP2600 DSP test
11 - Quit
```
19 - Display firmware build string

Select option : 11 Router#

#### :رمأ ةعرس سايقم لجس ضرعلا نم جاتنإلا انه

032517: Jun 5 00:02:46.300: **writing out DSP dump to file flash:dsp\_crashdump-1433462566-1** 032517: Jun 5 00:02:46.300: writing out DSP dump to file flash:dsp\_crashdump-1433462566-1, sequence 032517: Jun 5 00:02:46.300: writing out DSP dump to file flash:dsp\_crashdump-1433462566-1, timestamp 032532: Jun 5 00:02:46.344: DS-ACT-TRACE: call\_home\_ds\_regexp\_paren\_str\_get[2571], run regular expression once with pattern .\*writing out DSP dump to file  $([^{\wedge}[:space:]]_{+})$ .\* 032534: Jun 5 00:02:46.344: **DS-ACT-TRACE: : writing out DSP dump to file flash: dsp\_crashdump-1433462566-1** 032551: Jun 5 00:02:46.348: CALL-HOME-TRACE: Event 41 description <032517: Jun 5 00:02:46.300: writing out DSP dump to file flash:dsp\_crashdump-1433462566-1>

فاشتكا مت دق ناك اذإ امم ققحتلل show call-home diagnostic-signature statistics رمألا لخدأ :DS ةطساوب ةلكشملا ثدح لغشم

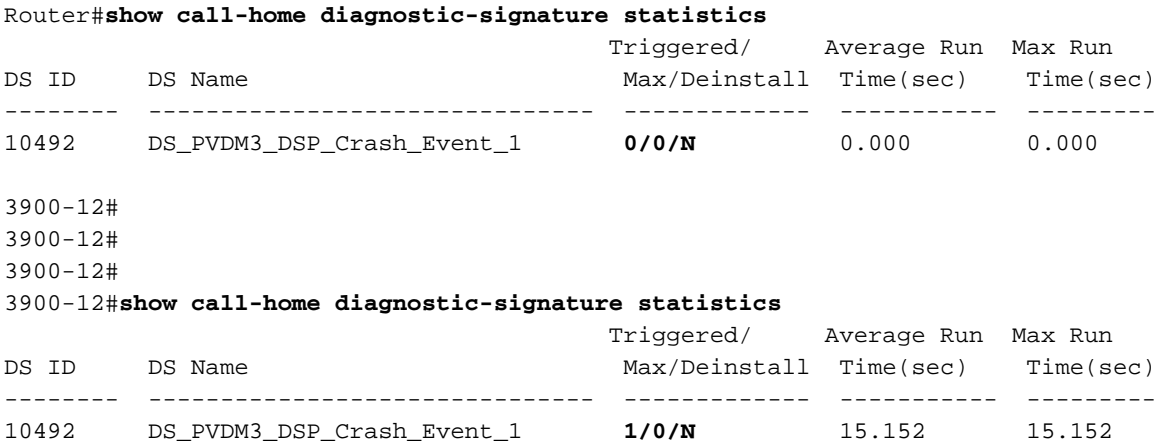

Router#

#### ءارجإلا ةحص نم ققحتلا

ناك اذإ ام ةحص نم ققحتلا يه DS رشن نم ققحتلل اهلامكإ كيلع بجي يتلا ةريخألا ةوطخلI :حيحص لكشب هذه لثم تاءارجإ ذيفنت مت دق

- رمألا ذيفنت ●
- يصنلا جمانربلا ذيفنت ●
- عم ةيكذلI ةيسيئزلI لIصتالI ةحفص وا ينورتكJإلI ديربJJ ربع ةعمجم تانايب لقن ةعمجملا تانايبلا

show رماوأ جارخإ عم com.cisco@attach ىلإ ينورتكلإ ديرب لاسرإ متي ،لاثملا اذه يف .DSP ب ةقلعتملا

ةمجرتلا هذه لوح

ةي الآلال تاين تان تان تان ان الماساب دنت الأمانية عام الثانية التالية تم ملابات أولان أعيمته من معت $\cup$  معدد عامل من من ميدة تاريما $\cup$ والم ميدين في عيمرية أن على مي امك ققيقا الأفال المعان المعالم في الأقال في الأفاق التي توكير المالم الما Cisco يلخت .فرتحم مجرتم اهمدقي يتلا ةيفارتحالا ةمجرتلا عم لاحلا وه ىل| اًمئاد عوجرلاب يصوُتو تامجرتلl مذه ققد نع امتيلوئسم Systems ارامستناء انالانهاني إنهاني للسابلة طربة متوقيا.